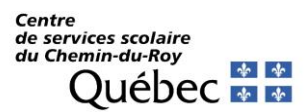

## **Mozaïk parents, nouvelles normes de sécurité**

## **Association de vos enfants**

Après vous être authentifié au Portail, voici la fenêtre vous invitant à associer votre ou vos enfants.

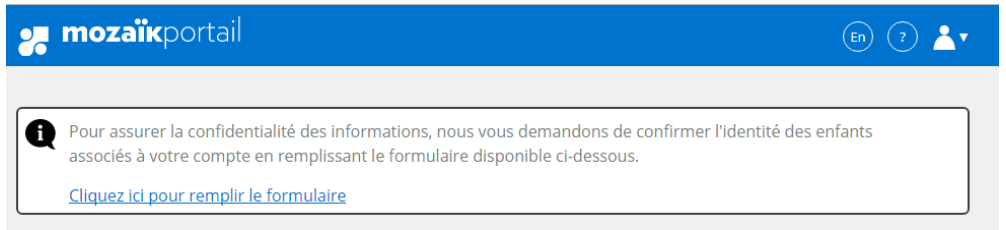

En cliquant sur le lien, voici le formulaire qui s'affiche :

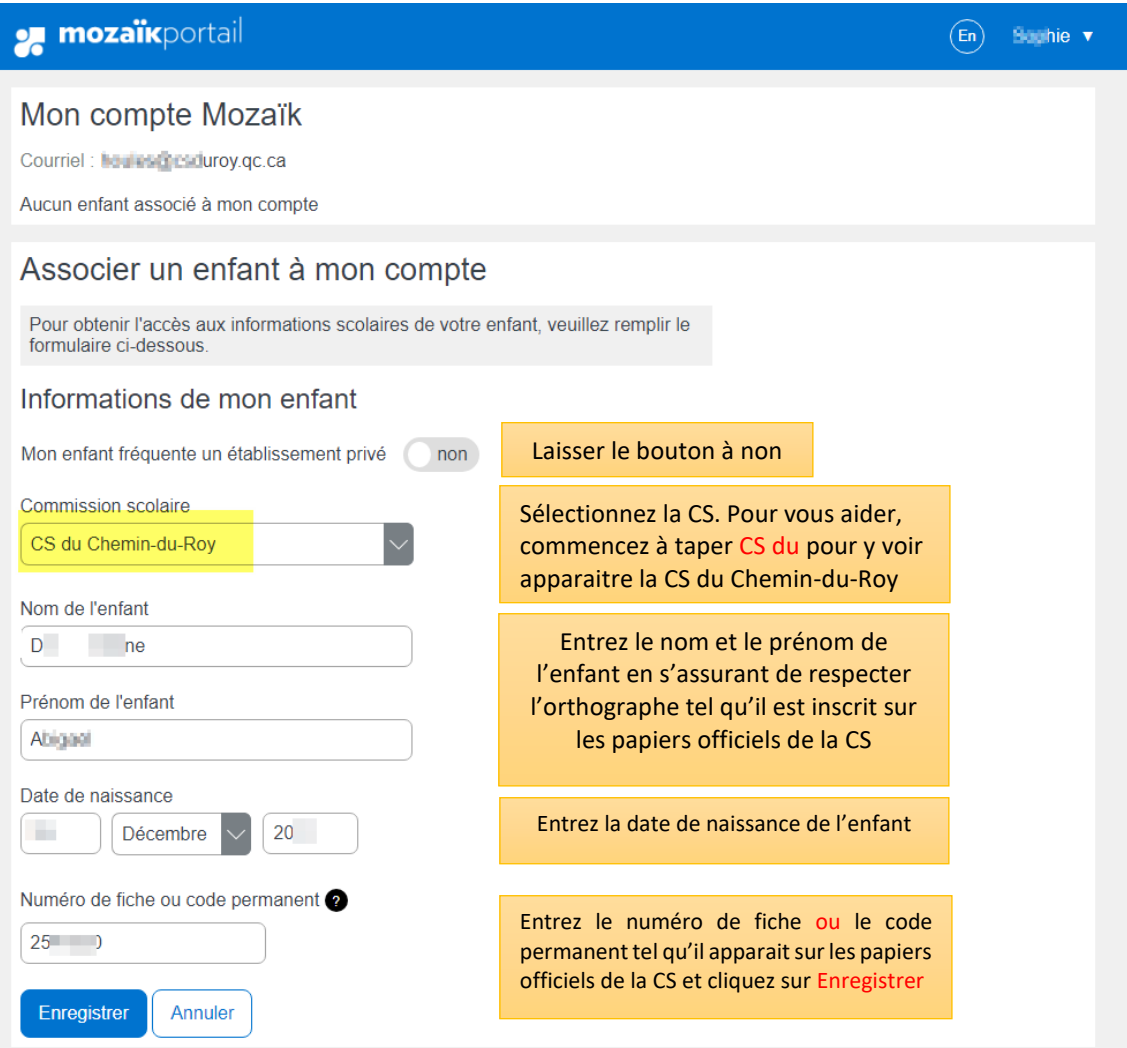

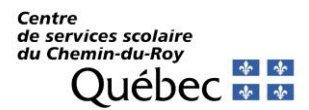

Vous recevrez cette confirmation lorsque le processus aura réussi :

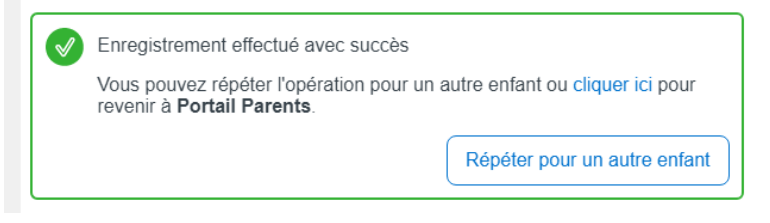

Si vous recevez plutôt ce message, assurez-vous d'avoir fournis les bonnes informations aux bons endroits et recommencez le processus.

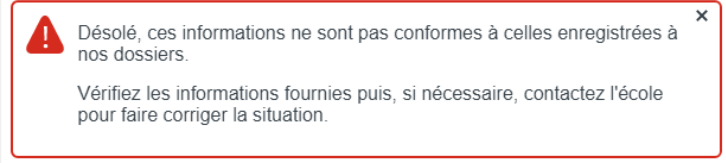

Si vous avez plusieurs enfants, il vous est possible de les ajouter en recommençant le même processus. Il y a un lien dans la fenêtre de confirmation de succès qui vous amènera directement à un autre formulaire. Si vous êtes retourné à la page d'accueil, vous pouvez ajouter un enfant en tout temps en cliquant sur l'icône Famille à droite, voir plus bas.

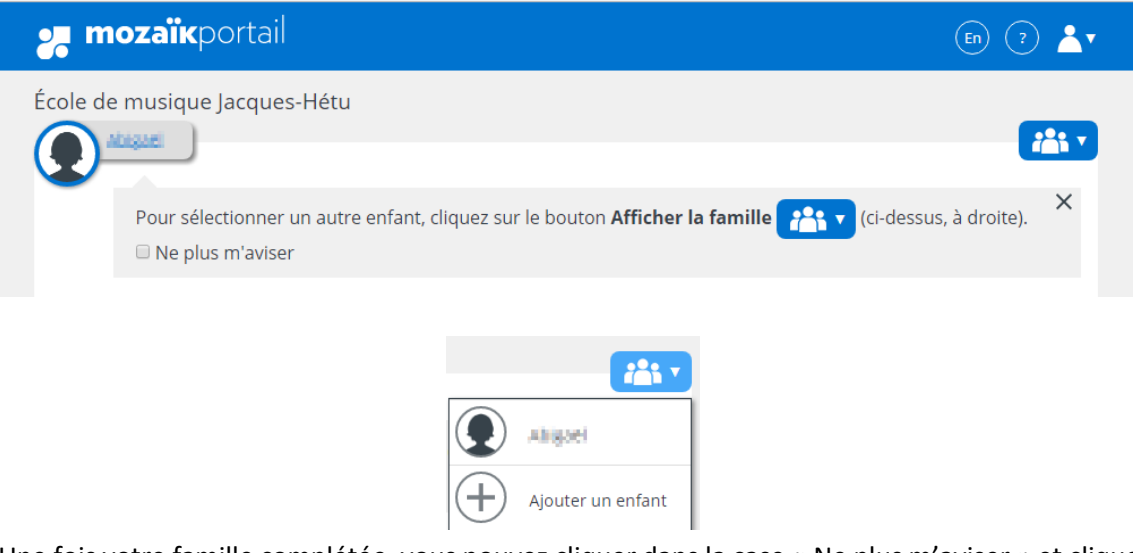

Une fois votre famille complétée, vous pouvez cliquer dans la case « Ne plus m'aviser » et cliquer sur le **X** pour fermer cette fenêtre

■ Ne plus m'aviser

Elle ne vous sera plus proposée. Vous pourrez quand même en tout temps ajouter un enfant en cliquant sur l'icône Famille et sur le  $+$  pour Ajouter un enfant.